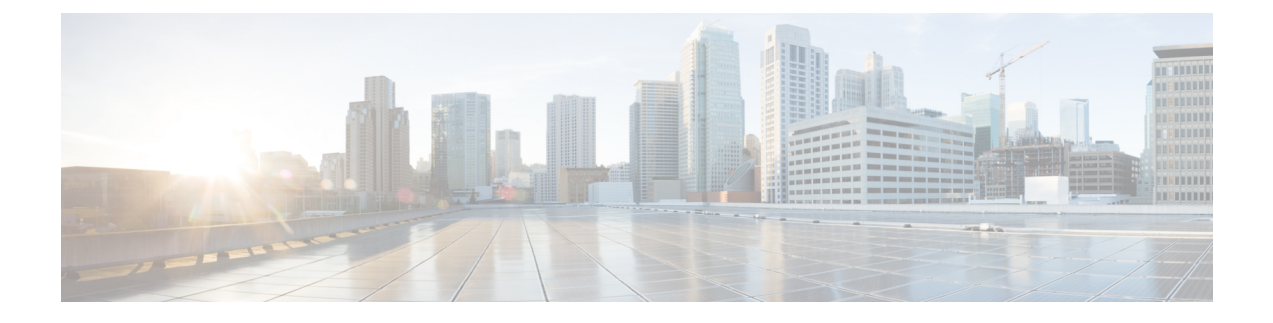

# アクセス コントロール リストの設定

この章は、次の項で構成されています。

- ACL について, on page 1
- IP ACL の設定 (9 ページ)
- VLAN ACL の概要, on page 16
- VACL の設定 (17 ページ)
- VACL の設定例, on page 20
- ACL TCAM リージョン サイズの設定 (20 ページ)
- 仮想端末回線の ACL の設定 (24 ページ)

# **ACL** について

アクセス コントロール リスト (ACL) とは、トラフィックのフィルタリングに使用する順序 付きのルールセットのことです。各ルールには、パケットがルールに一致するために満たさな ければならない条件のセットが規定されています。スイッチは、あるパケットに対してある ACL を適用するかどうかを判断するとき、そのパケットを ACL 内のすべてのルールの条件に 対してテストします。一致する条件が最初に見つかった時点で、パケットを許可するか拒否す るかが決まります。一致する条件が見つからないと、スイッチは適用可能なデフォルトのルー ルを適用します。許可されたパケットについては処理が続行され、拒否されたパケットはド ロップされます。

ACLを使用すると、ネットワークおよび特定のホストを、不要なトラフィックや望ましくない トラフィックから保護できます。たとえば、ACLを使用して、厳重にセキュリティ保護された ネットワークからインターネットにHTTPトラフィックが流入するのを禁止できます。また、 特定のサイトへのHTTPトラフィックだけを許可することもできます。その場合は、サイトの IP アドレスが、IP ACL に指定されているかどうかによって判定します。

## **IP ACL** のタイプと適用

Cisco Nexus デバイスは、セキュリティ トラフィック フィルタリング用に、IPv4 をサポートし ています。スイッチでは、次の表に示すように、ポートの ACL、VLAN ACL、およびルータ の ACL として、IP アクセス コントロール リスト (ACL) を使用できます。

### **Table 1:** セキュリティ **ACL** の適用

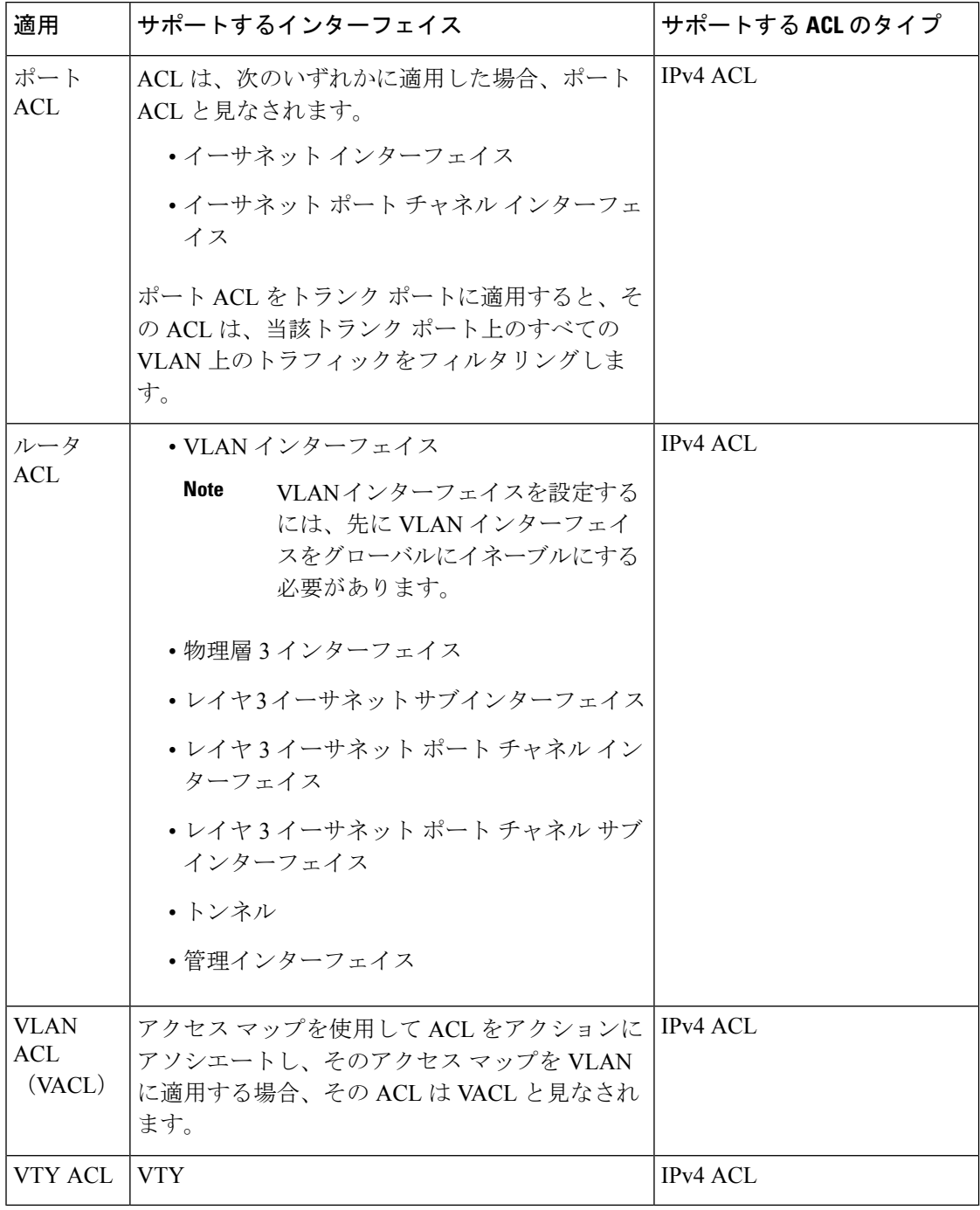

### 適用順序

デバイスは、パケットを処理する際に、そのパケットの転送パスを決定します。デバイスがト ラフィックに適用する ACL はパスによって決まります。デバイスは、次の順序で ACL を適用 します。

- **1.** ポート ACL
- **2.** 入力 VACL
- **3.** 入力ルータ ACL
- **4.** 出力ルータ ACL
- **5.** 出力 VACL

### ルール

ACL によるネットワーク トラフィックのフィルタリング方法を設定する際に、何を作成、変 更、削除するかを決めるのがルールです。ルールは実行コンフィギュレーション内に表示され ます。ACLをインターフェイスに適用するか、またはインターフェイスにすでに適用されてい る ACL 内のルールを変更すると、スーパーバイザ モジュールは実行コンフィギュレーション 内のルールから ACL のエントリを作成し、それらの ACL エントリを適用可能な I/O モジュー ルに送信します。ACL の設定によっては、ルールよりも ACL エントリの方が数が多くなるこ とがあります。特に、ルールを設定するときにオブジェクトグループを使用してポリシーベー ス ACL を実装する場合などです。

ルールは ACL で作成できます。ルールは、**permit** または **deny** コマンドを使用してアクセス リスト コンフィギュレーション モードで作成できます。これにより、デバイスは許可ルール 内の基準と一致するトラフィックを許可し、拒否ルール内の基準と一致するトラフィックをブ ロックします。ルールに一致するためにトラフィックが満たさなければならない基準を設定す るためのオプションが多数用意されています。

ここでは、ルールを設定する際に使用できるオプションをいくつか紹介します。

### 送信元と宛先

各ルールには、ルールに一致するトラフィックの送信元と宛先を指定します。指定する送信元 および宛先には、特定のホスト、ホストのネットワークまたはグループ、あるいは任意のホス トを使用できます。

### プロトコル

IPv4 ACL および MAC ACL では、トラフィックをプロトコルで識別できます。指定の際の手 間を省くために、一部のプロトコルは名前で指定できます。たとえば、IPv4 ACL では、ICMP を名前で指定できます。

インターネット プロトコル番号を表す整数でプロトコルを指定できます。

### 暗黙のルール

IP ACL および MAC ACL には暗黙ルールがあります。暗黙ルールは、実行コンフィギュレー ションには設定されていませんが、ACL 内の他のルールと一致しない場合にスイッチがトラ フィックに適用するルールです。

すべての IPv4 ACL には、次の暗黙のルールがあります。

deny ip any any

この暗黙のルールによって、どの条件にも一致しない IP トラフィックは拒否されます。

permit icmp any any nd-na permit icmp any any nd-ns permit icmp any any router-advertisement permit icmp any any router-solicitation

すべての MAC ACL には、次の暗黙のルールがあります。

deny any any *protocol*

この暗黙ルールによって、デバイスは、トラフィックのレイヤ2ヘッダーに指定されているプ ロトコルに関係なく、不一致トラフィックを確実に拒否します。

### その他のフィルタリング オプション

追加のオプションを使用してトラフィックを識別できます。IPv4 ACL には、次の追加フィル タリング オプションが用意されています。

- レイヤ 4 プロトコル
- TCP/UDP ポート
- ICMP タイプおよびコード
- IGMP タイプ
- 優先レベル
- DiffServ コード ポイント(DSCP)値
- ACK、FIN、PSH、RST、SYN、または URG ビットがセットされた TCP パケット
- 確立済み TCP 接続

### シーケンス番号

Cisco Nexus デバイスはルールのシーケンス番号をサポートします。入力するすべてのルール にシーケンス番号が割り当てられます(ユーザによる割り当てまたはデバイスによる自動割り 当て)。シーケンス番号によって、次の ACL 設定作業が容易になります。

- 既存のルールの間に新規のルールを追加する:シーケンス番号を指定することによって、 ACL内での新規ルールの挿入場所を指定します。たとえば、ルール番号100と110の間に 新しいルールを挿入する必要がある場合は、シーケンス番号105を新しいルールに割り当 てます。
- ルールを削除する:シーケンス番号を使用しない場合は、ルールを削除するのに、次のよ うにルール全体を入力する必要があります。

switch(config-acl)# **no permit tcp 10.0.0.0/8 any**

このルールに101番のシーケンス番号が付いていれば、次コマンドだけでルールを削除で きます。

switch(config-acl)# **no 101**

• ルールを移動する:シーケンス番号を使用すれば、同じ ACL 内の異なる場所にルールを 移動する必要がある場合に、そのルールのコピーをシーケンス番号で正しい位置に挿入し てから、元のルールを削除できます。この方法により、トラフィックを中断せずにルール を移動できます。

シーケンス番号を使用せずにルールを入力すると、デバイスはそのルールを ACL の最後に追 加し、そのルールの直前のルールのシーケンス番号よりも 10 大きい番号を割り当てます。た とえば、ACL内の最後のルールのシーケンス番号が225で、シーケンス番号を指定せずにルー ルを追加した場合、デバイスはその新しいルールにシーケンス番号 235 を割り当てます。

また、デバイスでは、ACL内ルールのシーケンス番号を再割り当てすることができます。シー ケンス番号の再割り当ては、ACL 内に、100、101 のように連続するシーケンス番号のルール がある場合、それらのルールの間に1つ以上のルールを挿入する必要があるときに便利です。

### 論理演算子と論理演算ユニット

TCP および UDP トラフィックの IP ACL ルールでは、論理演算子を使用して、ポート番号に基 づきトラフィックをフィルタリングできます。

Cisco Nexus デバイスは、演算子とオペランドの組み合わせを論理演算ユニット(LOU)とい うレジスタ内に格納し、IP ACL で指定された TCP および UDP ポート上で演算(より大きい、 より小さい、等しくない、包含範囲)を行います。

 $\label{eq:1} \mathscr{Q}$ 

**Note** range 演算子は境界値も含みます。

これらの LOU は、これらの演算を行うために必要な Ternary Content Addressable Memory (TCAM)エントリ数を最小限に抑えます。最大で 2 つの LOU を、インターフェイスの各機 能で使用できます。たとえば入力 RACL で 2 つの LOU を使用し、QoS 機能で 2 つの LOU を 使用できます。ACL 機能で 2 つより多くの算術演算が必要な場合、最初の 2 つの演算が LOU を使用し、残りのアクセス コントロール エントリ(ACE)は展開されます。

デバイスが演算子とオペランドの組み合わせを LOU に格納するかどうかの判断基準を次に示 します。

• 演算子またはオペランドが、他のルールで使用されている演算子とオペランドの組み合わ せと異なる場合、この組み合わせは LOU に格納されます。

たとえば、演算子とオペランドの組み合わせ「gt 10」と「gt 11」は、別々に LOU の半分 に格納されます。「gt 10」と「lt 10」も別々に格納されます。

• 演算子とオペランドの組み合わせがルール内の送信元ポートと宛先ポートのうちどちらに 適用されるかは、LOUの使用方法に影響を与えます。同じ組み合わせの一方が送信元ポー トに、他方が宛先ポートに別々に適用される場合は、2 つの同じ組み合わせが別々に格納 されます。

たとえば、あるルールによって、演算子とオペランドの組み合わせ「gt 10」が送信元ポー トに、別のルールによって同じ組み合わせ「gt 10」が宛先ポートに適用される場合、両方 の組み合わせが LOU の半分に格納され、結果として 1 つの LOU 全体が使用されることに なります。このため、「gt 10」を使用するルールが追加されても、これ以上 LOU は使用 されません。

## **ACL TCAM** リージョン

ハードウェアの ACL Ternary Content Addressable Memory (TCAM) リージョンのサイズを変更 できます。

IPv4 TCAM はシングル幅です。

TCAM リージョン サイズには、次の注意事項と制約事項があります。

- デフォルトの ACL TCAM サイズに戻すには、no hardware profile tcam region コマンドを使 用します。write erase コマンドを使用してからスイッチをリロードする必要はなくなりま した。
- CiscoNexusデバイスによっては、各TCAMリージョンが異なる最小/最大/集約サイズ制限 を持つ可能性があります。
- ARPACL TCAM のデフォルト サイズはゼロです。コントロール プレーン ポリシング (CoPP)ポリシーで ARP ACL を使用する前に、この TCAM のサイズをゼロ以外のサイ ズに設定する必要があります。
- また、VACL および出力 VLAN ACL(E-VACL)を同じ値に設定する必要があります。
- 全体の TCAM の深さは、出力と入力の場合は 4000 エントリで共有されています。これ は、16 のエントリ ブロックに切り分けることができます。
- TCAM は、ACL 機能ごとに 256 の統計エントリをサポートします。
- 各方向に 32 の 64 の ACL L4OP がサポートされます。
- 各方向のラベルごとに 2 つの L4OP がサポートされます。各ラベルは、同じ ACL の複数 のインターフェイスで共有できます。
- TCAM の切り分け後には、スイッチをリロードする必要があります。
- すべての既存の TCAM のサイズを 0 に設定することはできません。
- デフォルトでは、すべての IPv6 TCAM はディセーブルです(TCAM サイズは 0 に設定さ れます)。

表 **2 : ACL** リージョンによる **TCAM** サイズ

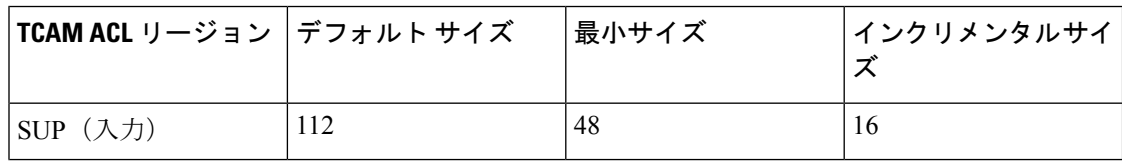

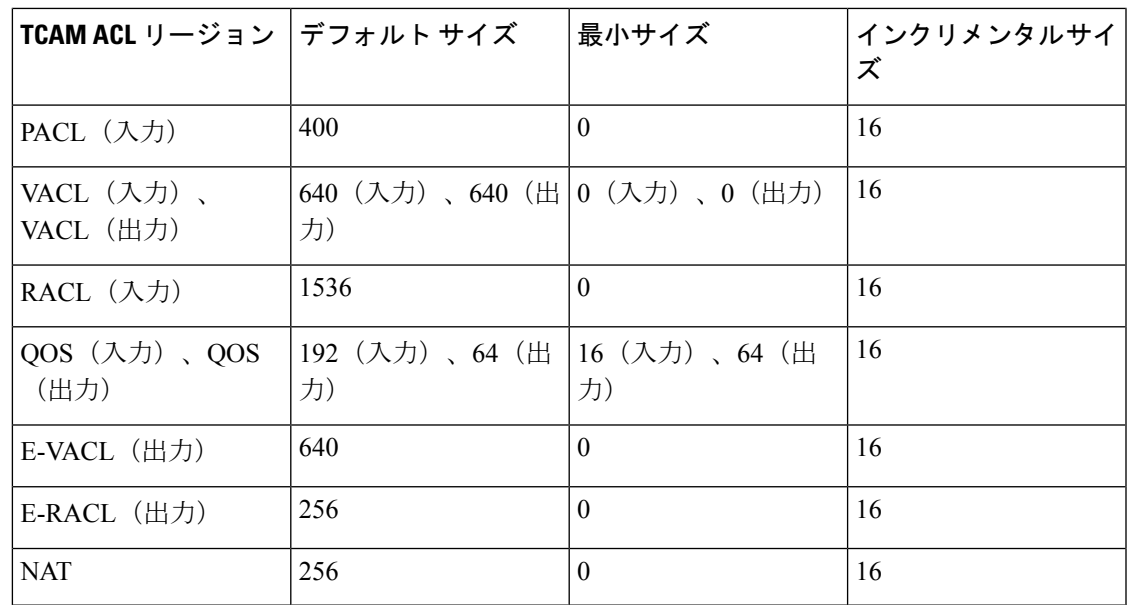

## **ACL** のライセンス要件

Cisco NX-OS ライセンス方式の推奨の詳細と、ライセンスの取得および適用の方法について は、『*Cisco NX-OS [Licensing](https://www.cisco.com/c/en/us/td/docs/switches/datacenter/sw/nx-os/licensing/guide/b_Cisco_NX-OS_Licensing_Guide.html) Guide*』を参照してください。

## **ACL** の前提条件

IP ACL の前提条件は次のとおりです。

- IP ACL を設定するためには、IP アドレッシングおよびプロトコルに関する知識が必要で す。
- ACL を設定するインターフェイス タイプについての知識が必要です。

VACL の前提条件は次のとおりです。

• VACL に使用する IP ACL が存在し、必要な方法でトラフィックをフィルタリングするよ うに設定されていることを確認します。

## **ACL** の注意事項と制約事項

IP ACL の設定に関する注意事項と制約事項は次のとおりです。

• ACL の設定には Session Manager を使用することを推奨します。この機能によって、ACL の設定を確認し、設定を実行コンフィギュレーションにコミットする前に、その設定が必 要とするリソースが利用可能かどうかを確認できます。この機能は、約 1,000 以上のルー ルが含まれている ACL に対して特に有効です。

- レイヤ 3 最大伝送単位チェックに失敗し、そのためにフラグメント化を要求しているパ ケット
- IP オプションがある IPv4 パケット(追加された IP パケット ヘッダーのフィールドは、宛 先アドレス フィールドの後)
- IPACLをVLANインターフェイスに適用するためには、VLANインターフェイスをグロー バルにイネーブル化する必要があります。
- 1 つの VLAN アクセス マップでは、1 つの IP ACL だけを照合できます。
- 1 つの IP ACL に、複数の許可/拒否 ACE を設定することができます。
- 1 つの VLAN に適用できるアクセス マップは 1 つだけです。
- ワープ モードでの出力 RACL および VACL はサポートされていないため、適用しないで ください。
- 出力 ACL は、マルチキャスト トラフィックには適用できません。
- マルチキャスト トラフィックでは SVI での入力 RACL がサポートされていますが、トラ フィックに必ず送信先または送信元となるマルチキャストグループを定義するACLに**log** キーワードが含まれている場合は、SVI での入力 RACL の適用はサポートされません。
- SVIのマルチキャストトラフィックの入力RACLACEを照合するには、ACEにマルチキャ ストDIPの照合を含める必要があります。また、これらのACEをインストールする前に、 **RACL -** ハードウェア プロファイル **tcam mcast racl-bridge** を使用してブリッジング コマ ンドを有効にする必要があります。
- PACL はワープ モードでは適用できません。
- SVI とレイヤ 3 インターフェイスの同じ入力 RACL では TCAM リソースを共有できない ため、それぞれが個別に TCAM リソースを使用します。ただし、ACL 統計情報リソース は共有されます。アップグレード前にRACLTCAMをほとんど使い切っている場合、アッ プグレード後に RACL アプリケーションで障害が発生する可能性があります。その場合 は、RACL TCAM を切り分けることができます。
- ARP ACL は Nexus 3500 プラットフォームではサポートされません。
- 物理または論理レイヤ3インターフェイスに適用される入力RACLがサポートされていま す。入力 RACL をレイヤ 3 SVI に適用するには、ハードウェア プロファイル *tcam mcast racl-bridge*構成を、マルチキャストトラフィックを一致させるための回避策として使用で きます。
- Cisco NX-OS リリース 7.0(3)I7(6) 以前から、Cisco NX-OS リリース 9.3(1) から 9.3(2) 以降 にアップグレードし、デフォルトの lou しきい値構成を使用するとlou しきい値が 1 に設 定されます。

## デフォルトの **ACL** 設定

次の表は、IP ACL パラメータのデフォルト設定をリスト表示しています。

**Table 3: IP ACL** のデフォルト パラメータ

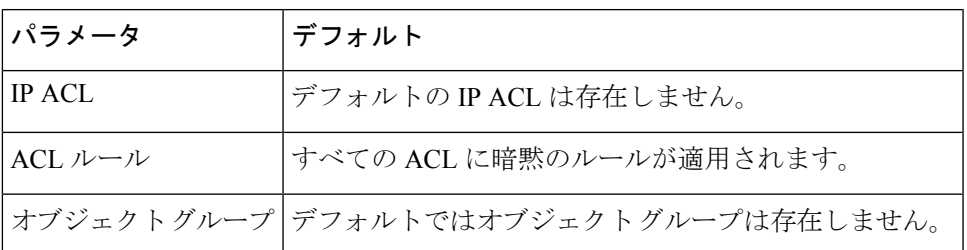

次の表に、VACL パラメータのデフォルト設定を示します。

**Table 4: VACL** のデフォルト パラメータ

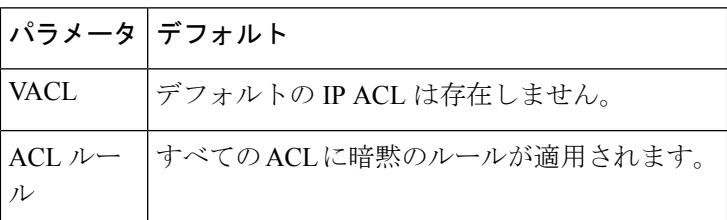

# **IP ACL** の設定

# **IP ACL** の作成

スイッチに IPv4 ACL を作成し、その ACL にルールを追加できます。

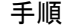

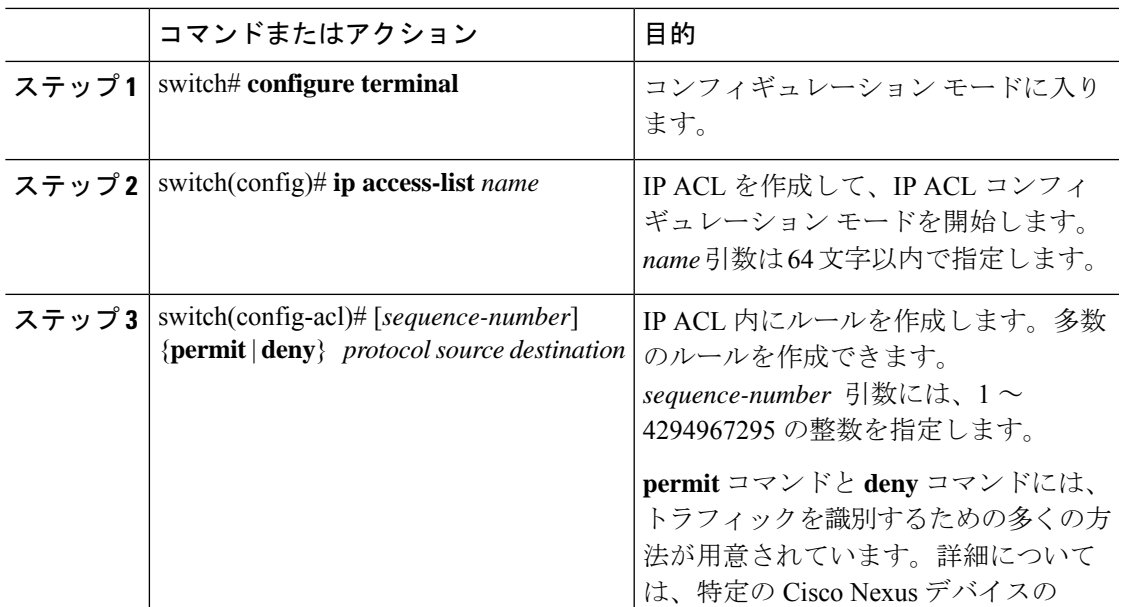

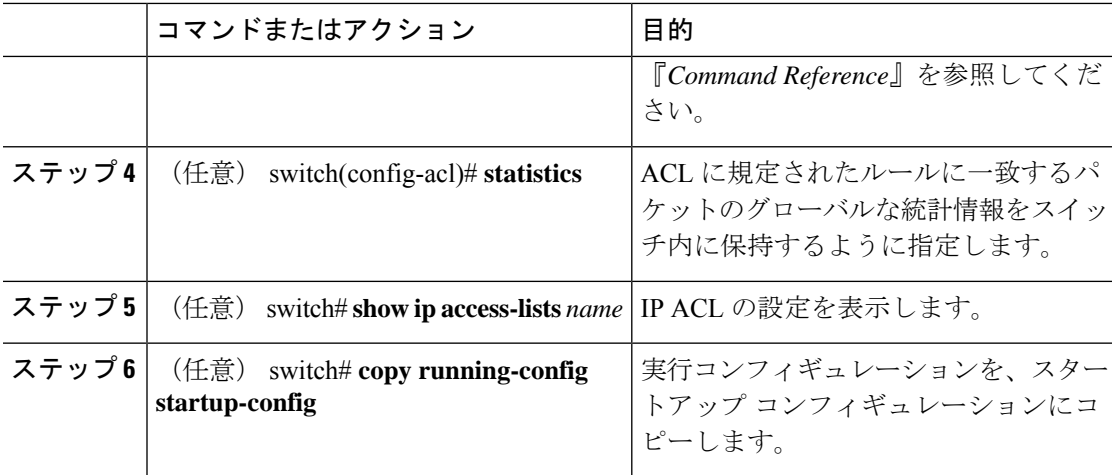

### 例

次に、IPv4 ACL を作成する例を示します。

```
switch# configure terminal
switch(config)# ip access-list acl-01
switch(config-acl)# permit ip 192.168.2.0/24 any
switch(config-acl)# statistics
```
# **IP ACL** の変更

既存の IPv4 ACL に対してルールの追加または削除を行うことができます。既存のルールは変 更できません。ルールを変更するには、そのルールを削除してから、変更を加えたルールを再 作成します。

既存のルールの間に新しいルールを挿入する必要がある場合で、現在のシーケンス番号の空き 状況ではすべてを挿入できないときは、**resequence**コマンドを使用してシーケンス番号を再割 り当てします。

#### **Procedure**

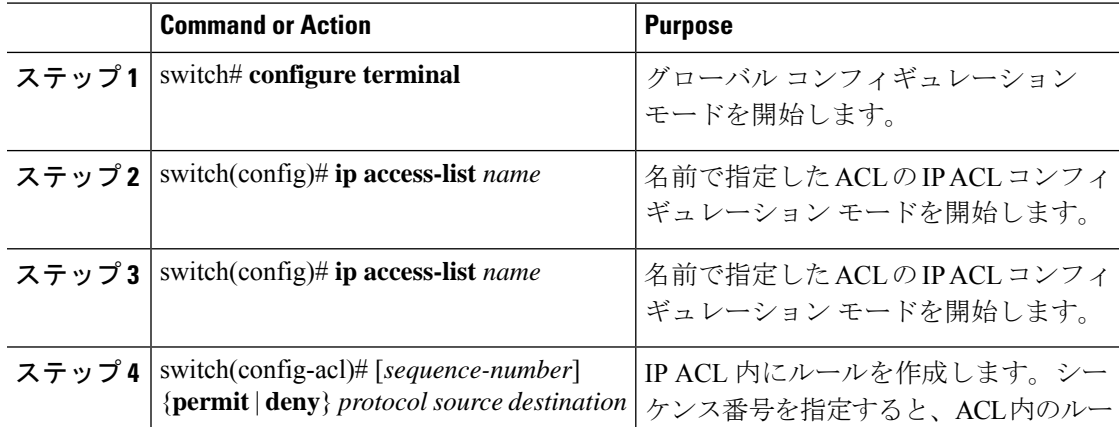

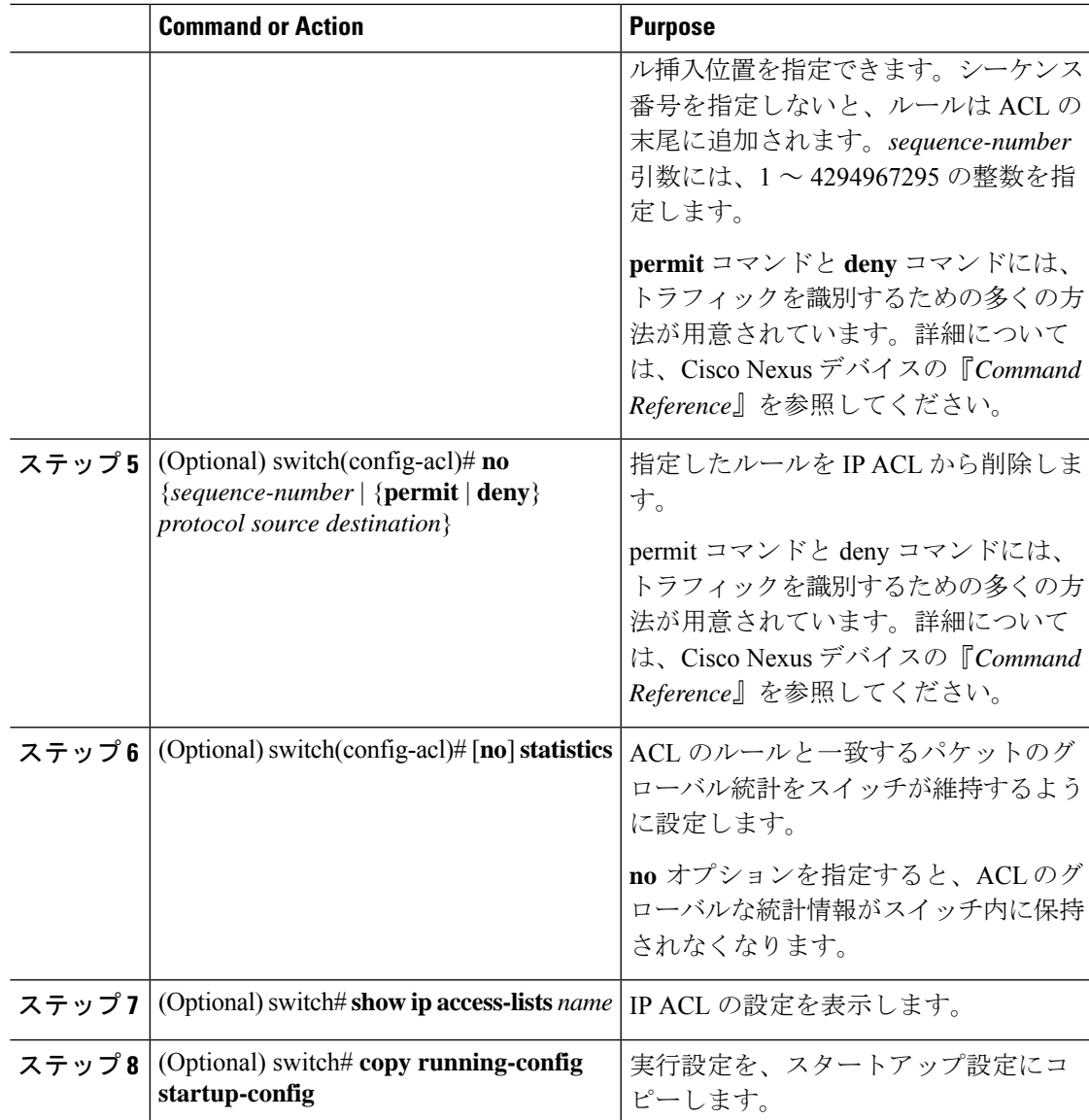

### **Related Topics**

IP ACL 内のシーケンス番号の変更 (12 ページ)

# **IP ACL** の削除

スイッチから IP ACL を削除できます。

スイッチから IP ACL を削除する前に、ACL がインターフェイスに適用されているかどうかを 確認してください。削除できるのは、現在適用されているACLだけです。ACLを削除しても、 その ACL が適用されていたインターフェイスの設定は影響を受けません。スイッチは、削除 対象の ACL が空であると見なします。

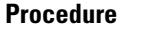

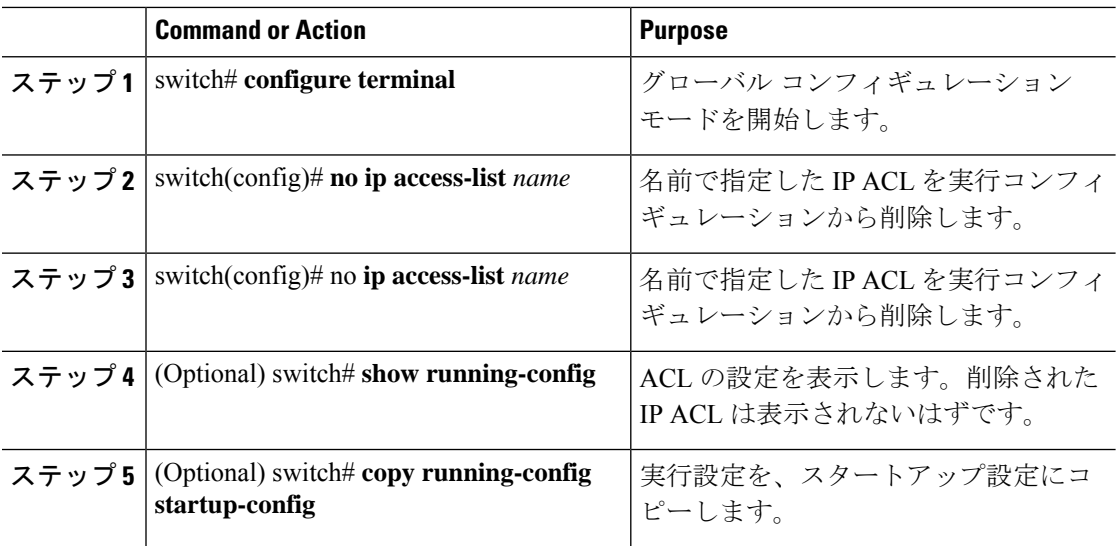

# **IP ACL** 内のシーケンス番号の変更

IP ACL 内のルールに付けられたすべてのシーケンス番号を変更できます。

### **Procedure**

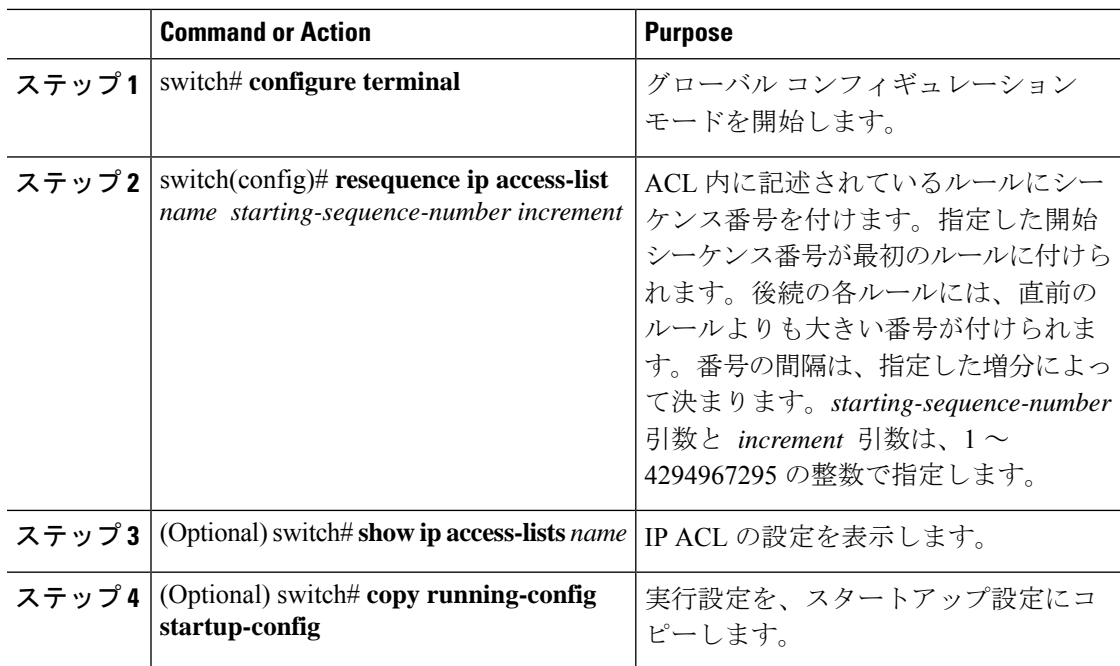

# **mgmt0** への **IP-ACL** の適用

IPv4 ACL は、管理インターフェイス (mgmt0)に適用できます。

### 始める前に

適用する ACL が存在し、目的に応じたトラフィック フィルタリングが設定されていることを 確認します。

手順

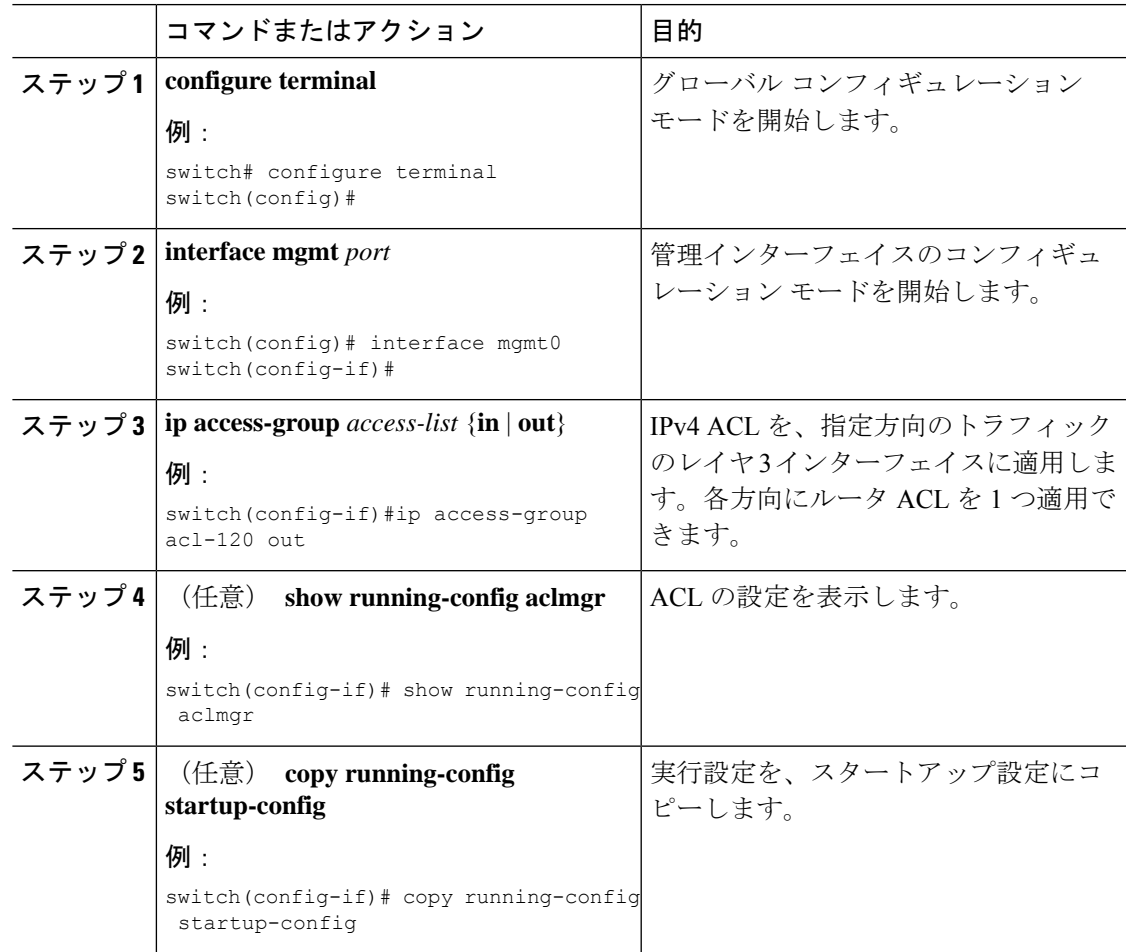

関連項目

• IP ACL の作成

# ポート **ACL** としての **IP ACL** の適用

IPv4 ACL は、物理イーサネット インターフェイスまたは PortChannel に適用できます。これら のインターフェイス タイプに適用された ACL は、ポート ACL と見なされます。

# $\begin{picture}(20,5) \put(0,0){\line(1,0){155}} \put(0,0){\line(1,0){155}} \put(0,0){\line(1,0){155}} \put(0,0){\line(1,0){155}} \put(0,0){\line(1,0){155}} \put(0,0){\line(1,0){155}} \put(0,0){\line(1,0){155}} \put(0,0){\line(1,0){155}} \put(0,0){\line(1,0){155}} \put(0,0){\line(1,0){155}} \put(0,0){\line(1,0){155}} \put(0,0){\line(1,$

**Note**

一部の設定パラメータは、ポート チャネルに適用されていると、メンバー ポートの設定 に反映されません。

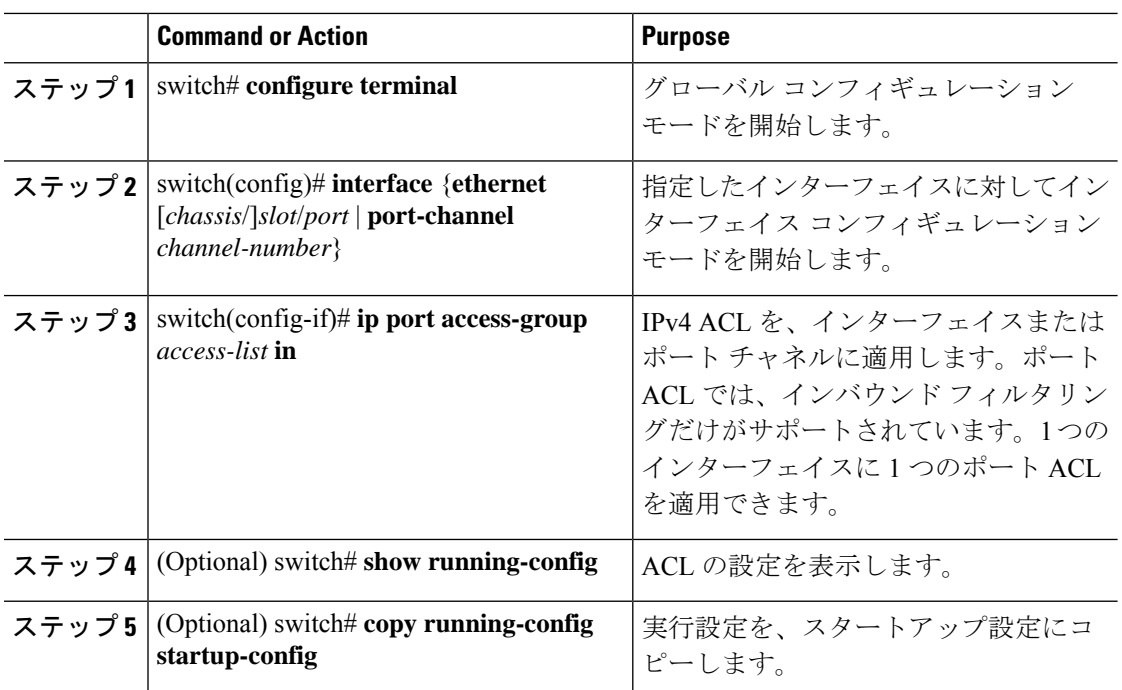

#### **Procedure**

## ルータ **ACL** としての **IP ACL** の適用

IPv4 ACL は、次のタイプのインターフェイスに適用できます。

- 物理層 3 インターフェイスおよびサブインターフェイス
- レイヤ 3 イーサネット ポート チャネル インターフェイスおよびサブインターフェイス
- VLAN インターフェイス
- トンネル
- 管理インターフェイス

これらのインターフェイス タイプに適用された ACL はルータ ACL と見なされます。

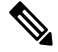

**Note**

論理演算ユニット(LOU)は、Out 方向に適用されたルータ ACL には使用できません。 IPv4 ACL が Out 方向のルータ ACL として適用される場合、TCP/UDP ポート番号の論理 演算子を持つアクセス制御エントリ(ACE)は複数の ACE に内部的に拡張され、In 方向 に適用された同じACLと比較すると、より多くのTCAMエントリが必要になることがあ ります。

#### **Before you begin**

適用する ACL が存在し、目的に応じたトラフィック フィルタリングが設定されていることを 確認します。

### **Procedure**

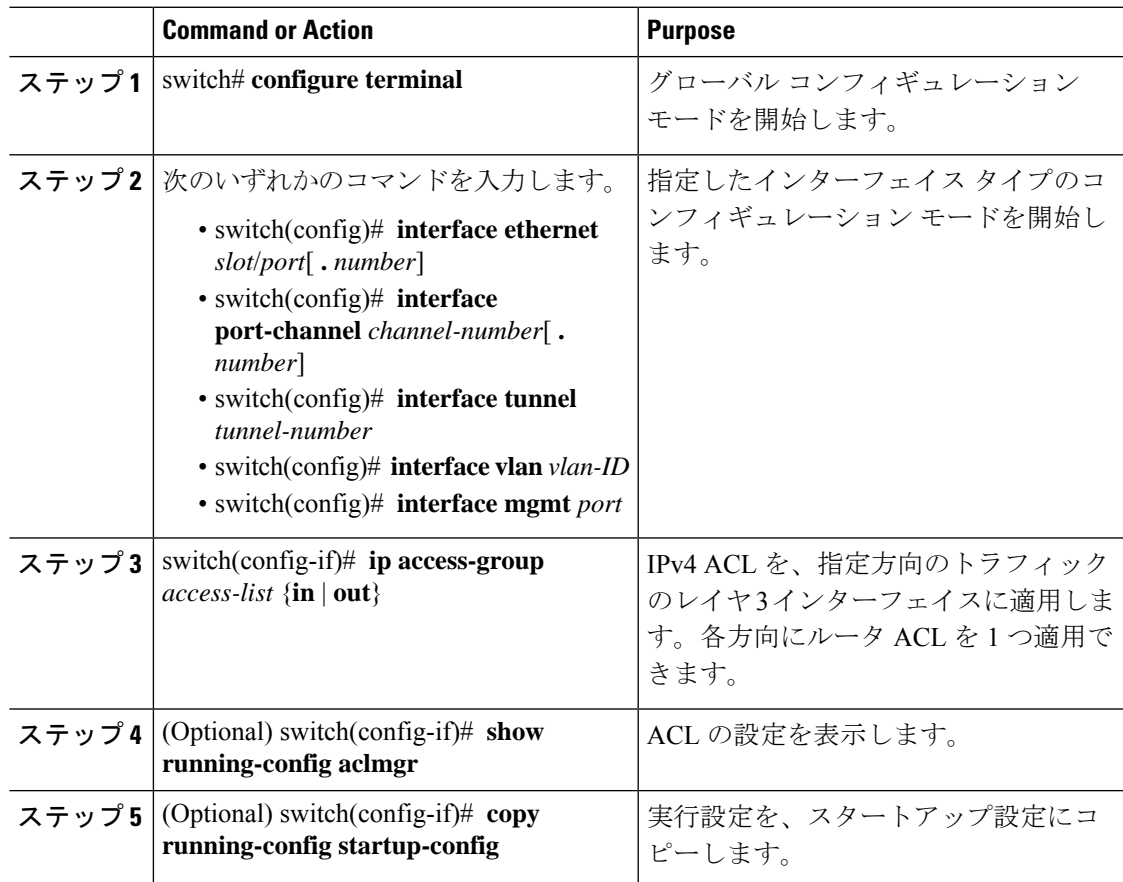

# **IP ACL** の設定の確認

IP ACL 設定情報を表示するには、次のいずれかの作業を実行します。

### **Procedure**

• switch# **show running-config**

ACL の設定(IP ACL の設定と IP ACL が適用されるインターフェイス)を表示します。

• switch# **show running-config interface**

ACL が適用されたインターフェイスの設定を表示します。

#### **Example**

これらのコマンドの出力フィールドの詳細については、Cisco Nexus デバイスの 『*Command Reference*』を参照してください。

### **IP ACL** の統計情報のモニタリングとクリア

IP ACL に関する統計情報(各ルールに一致したパケットの数など)を表示するには、**show ip access-lists** コマンドを使用します。このコマンドの出力フィールドの詳細については、Cisco Nexus デバイスの『*Command Reference*』を参照してください。

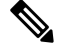

**Note** MAC アクセス リストは、非 IPv4 トラフィックだけに適用可能です。

#### **Procedure**

• switch# **show ip access-lists** *name*

IP ACL の設定を表示します。IP ACL に statistics コマンドが指定されている場合は、show ip access-lists コマンドの出力に、各ルールに一致したパケットの数が表示されます。

• switch# **show ip access-lists** *name*

IP ACL の設定を表示します。IP ACL に statistics コマンドが指定されている場合は、show ip access-lists コマンドの出力に、各ルールに一致したパケットの数が表示されます。

• switch# **clear access-list counters** [*access-list-name*]

すべての IP ACL、または特定の IP ACL の統計情報を消去します。

• switch# **clear ip access-list counters** [*access-list-name*]

すべての IP ACL、または特定の IP ACL の統計情報を消去します。

# **VLAN ACL** の概要

VLAN ACL (VACL) は、IP ACL の適用例の 1 つです。VACL を設定して、VLAN 内でブリッ ジされているすべてのパケットに適用できます。VACLは、セキュリティパケットのフィルタ リングだけに使用します。VACL は方向(入力または出力)で定義されることはありません。

## **VACL** とアクセス マップ

VACL では、アクセス マップを使用して、IP ACL をアクションとリンクさせます。スイッチ は、VACL で許可されているパケットに対して、設定済みのアクションを実行します。

## **VACL** とアクション

アクセス マップ コンフィギュレーション モードでは、action コマンドを使用して、次のいず れかのアクションを指定します。

- フォワード:スイッチの通常の動作によって決定された宛先にトラフィックを送信しま す。
- ドロップ:トラフィックをドロップします。

# 統計

Cisco Nexus デバイスは、VACL 内の各ルールについて、グローバルな統計情報を保持できま す。VACL を複数の VLAN に適用した場合、保持されるルール統計情報は、その VACL が適 用されている各インターフェイス上で一致(ヒット)したパケットの総数になります。

 $\label{eq:1} \bigotimes_{\mathbb{Z}}\mathbb{Z}_{\mathbb{Z}}$ 

Cisco Nexus デバイスは、インターフェイス単位の VACL 統計情報はサポートしていませ  $h_{\rm o}$ 

設定する各 VLAN アクセス マップごとに、VACL の統計情報をスイッチ内に保持するかどう かを指定できます。これにより、VACL によってフィルタリングされたトラフィックをモニタ リングするため、あるいは VLAN アクセス マップの設定のトラブルシューティングを行うた めに、VACL 統計情報の収集のオン/オフを必要に応じて切り替えることができます。

# **VACL** の設定

# **VACL** の作成または変更

VACL を作成または変更できます。VACL の作成には、IP ACL を、一致したトラフィックに 適用するアクションとアソシエートさせるアクセス マップの作成が含まれます。

### **Procedure**

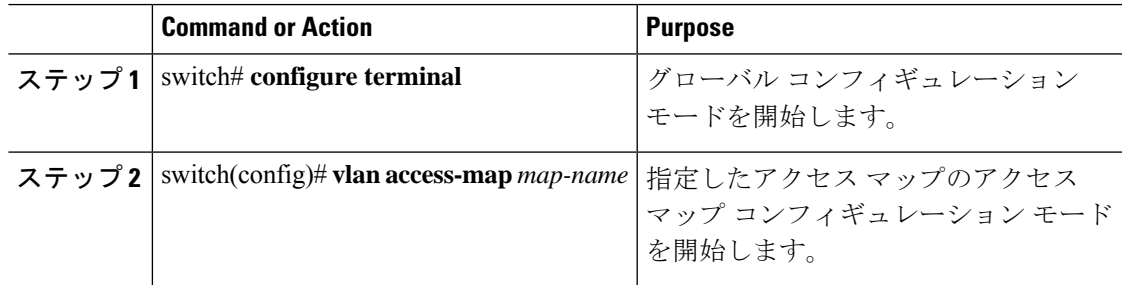

**Note**

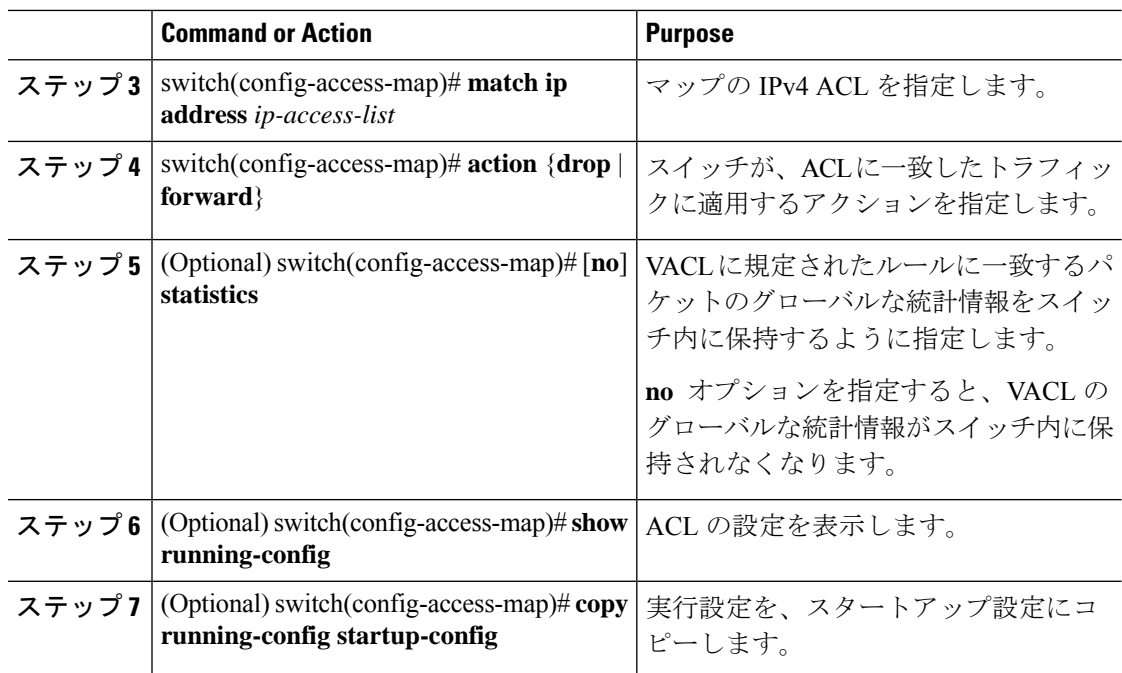

# **VACL** の削除

VACL を削除できます。これにより、VLAN アクセス マップも削除されます。

VACLがVLANに適用されているかどうかを確認してください。削除できるのは、現在適用さ れている VACL だけです。VACL を削除しても、その VACL が適用されていた VLAN の設定 は影響を受けません。スイッチは、削除対象の VACL が空であると見なします。

### **Procedure**

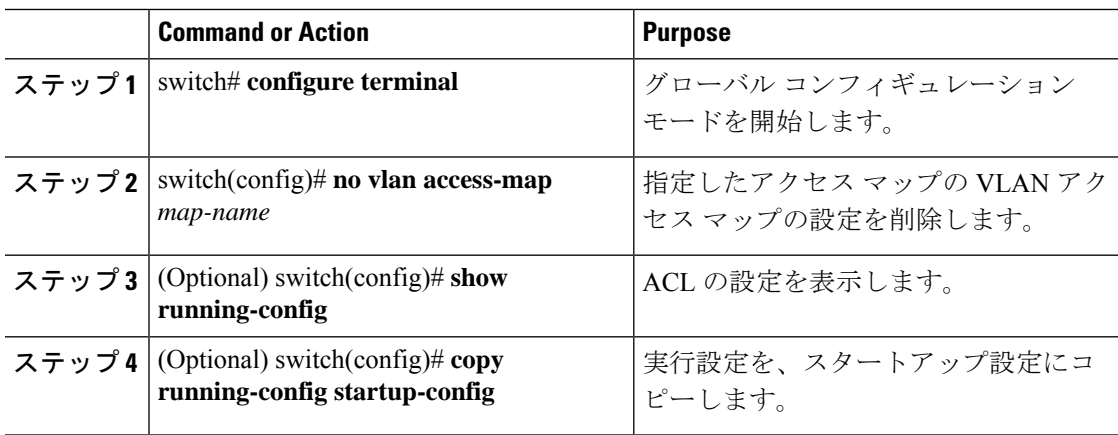

# **VACL** の **VLAN** への適用

VACL を VLAN に適用できます。

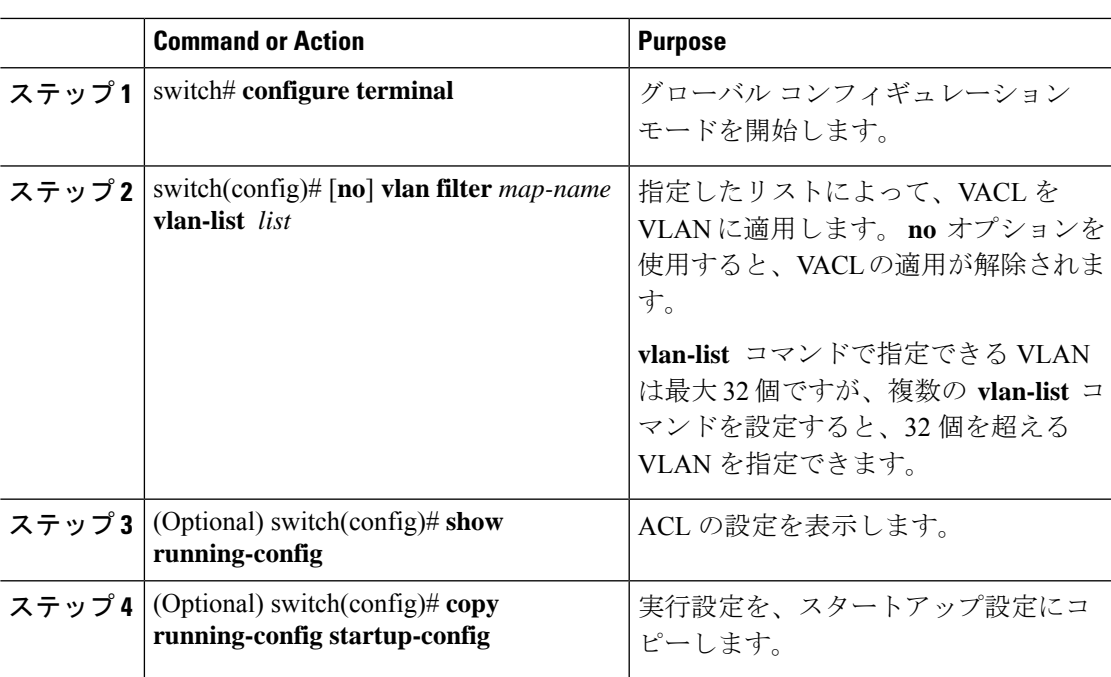

#### **Procedure**

## **VACL** の設定の確認

VACL 設定情報を表示するには、次のいずれかの作業を実行します。

#### **Procedure**

• switch# **show running-config aclmgr**

VACL 関連の設定を含む、ACL の設定を表示します。

• switch# **show vlan filter**

VLAN に適用されている VACL の情報を表示します。

• switch# **show vlan access-map**

VLAN アクセス マップに関する情報を表示します。

### **VACL** 統計情報の表示と消去

VACL 統計情報を表示または消去するには、次のいずれかの作業を実行します。

### **Procedure**

• switch# **show vlan access-list**

VACL の設定を表示します。VLAN アクセス マップに **statistics** コマンドが指定されてい る場合は、**show vlanaccess-list** コマンドの出力に、各ルールに一致したパケットの数が表 示されます。

#### • switch# **clear vlan access-list counters**

すべての VACL、または特定の VACL の統計情報を消去します。

# **VACL** の設定例

次に、acl-ip-01という名前のIPACLによって許可されたトラフィックを転送するようにVACL を設定し、その VACL を VLAN 50 ~ 82 に適用する例を示します。

```
switch# configure terminal
```

```
switch(config)# vlan access-map acl-ip-map
switch(config-access-map)# match ip address acl-ip-01
switch(config-access-map)# action forward
switch(config-access-map)# exit
switch(config)# vlan filter acl-ip-map vlan-list 50-82
```
# **ACL TCAM** リージョン サイズの設定

ハードウェアの ACL Ternary Content Addressable Memory (TCAM) リージョンのサイズを変更 できます。

#### 手順

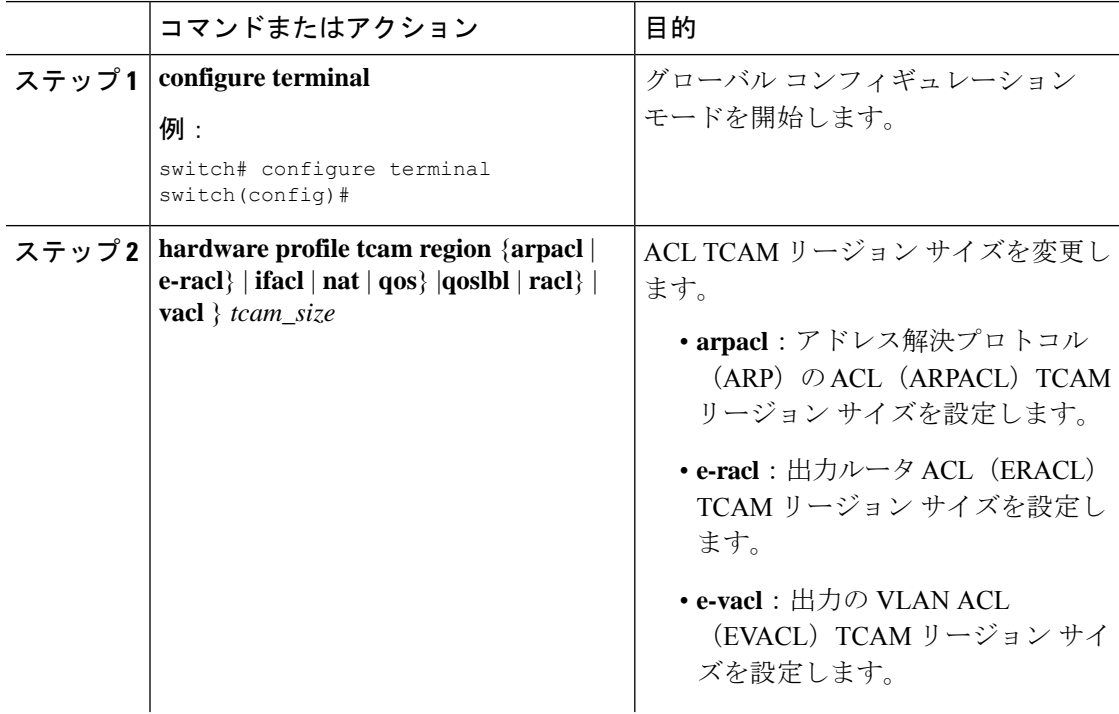

Ι

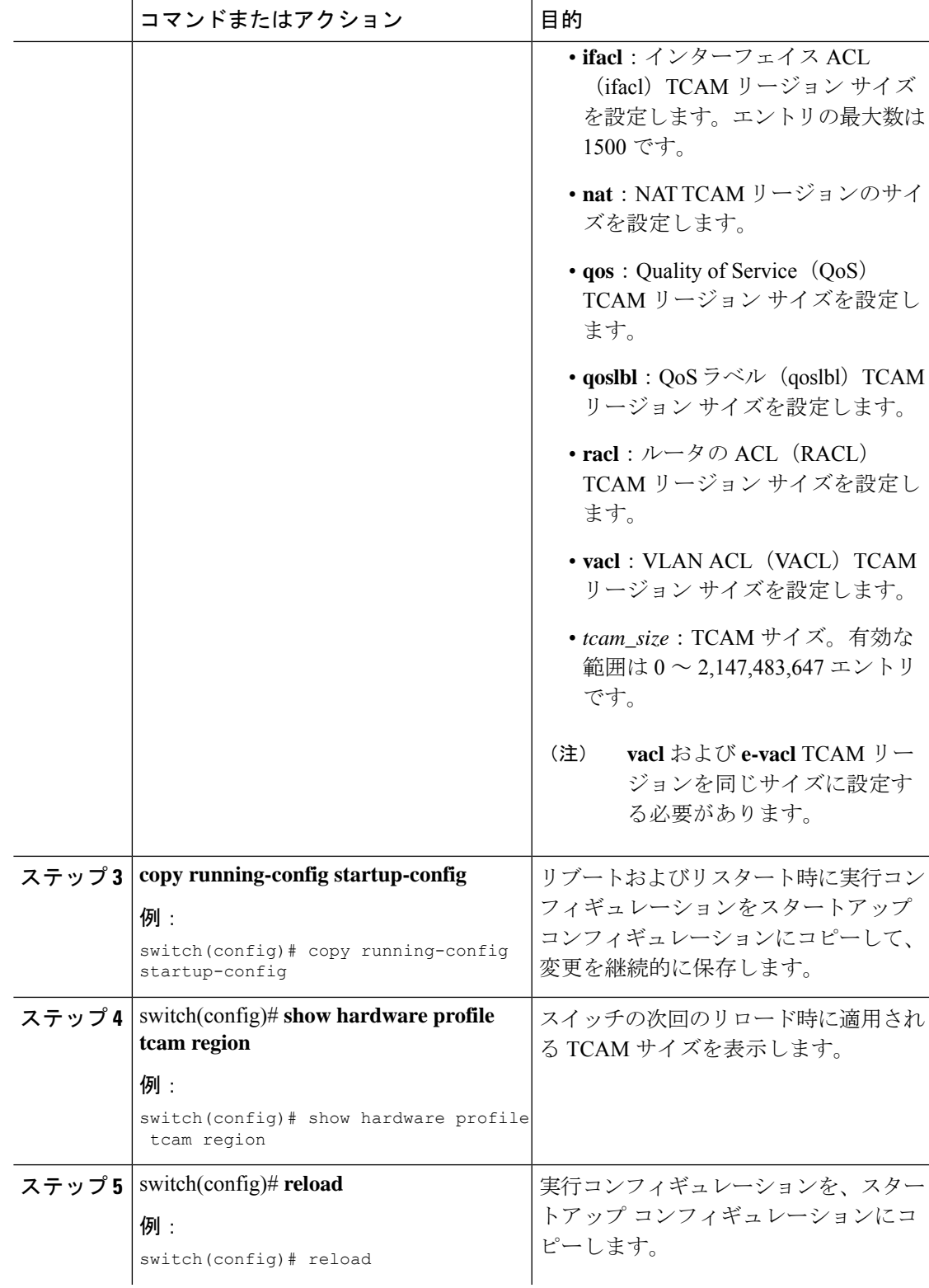

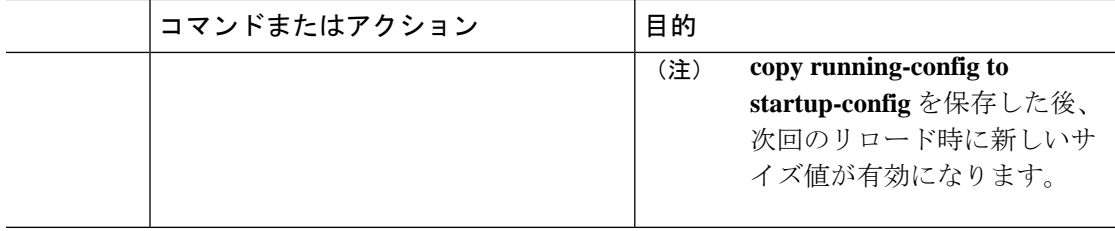

#### 例

次に、RACL TCAM リージョンのサイズを変更する例を示します。

switch(config)# **hardware profile tcam region racl 256** [SUCCESS] New tcam size will be applicable only at boot time. You need to 'copy run start' and 'reload'

switch(config)# **copy running-config startup-config** switch(config)# **reload** WARNING: This command will reboot the system Do you want to continue? (y/n) [n] **y**

次に、スイッチで TCAM VLAN ACL を設定する例を示します。

```
switch# configure terminal
Enter configuration commands, one per line. End with CNTL/Z.
switch(config)# hardware profile tcam region vacl 512
[SUCCESS] New tcam size will be applicable only at boot time.
You need to 'copy run start' and 'reload'
```

```
switch(config)# copy running-config startup-config
switch(config)# reload
WARNING: This command will reboot the system
Do you want to continue? (y/n) [n] y
```
次に、変更を確認するために、TCAM リージョンのサイズを表示する例を示します。

switch(config)# **show hardware profile tcam region**

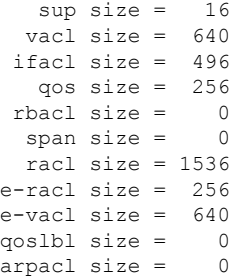

この例では、特定のリージョンのTCAMの使用率を判断する方法を示しています。こ の例には 5 つの RACL エントリがあります。

switch(config)# **show system internal aclqos platform mtc info tcam 0 region racl** racl TCAM configuration for asic id 0:

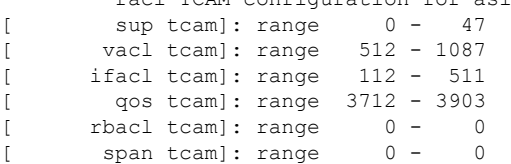

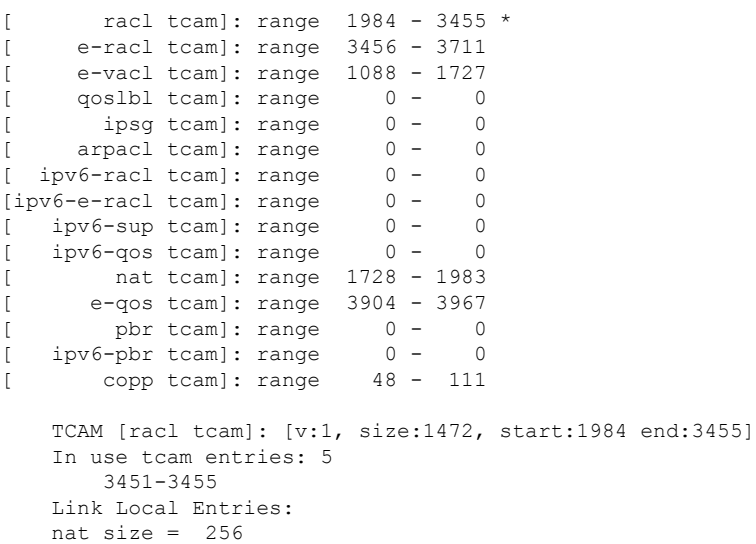

# デフォルトの **TCAM** リージョン サイズに戻す

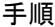

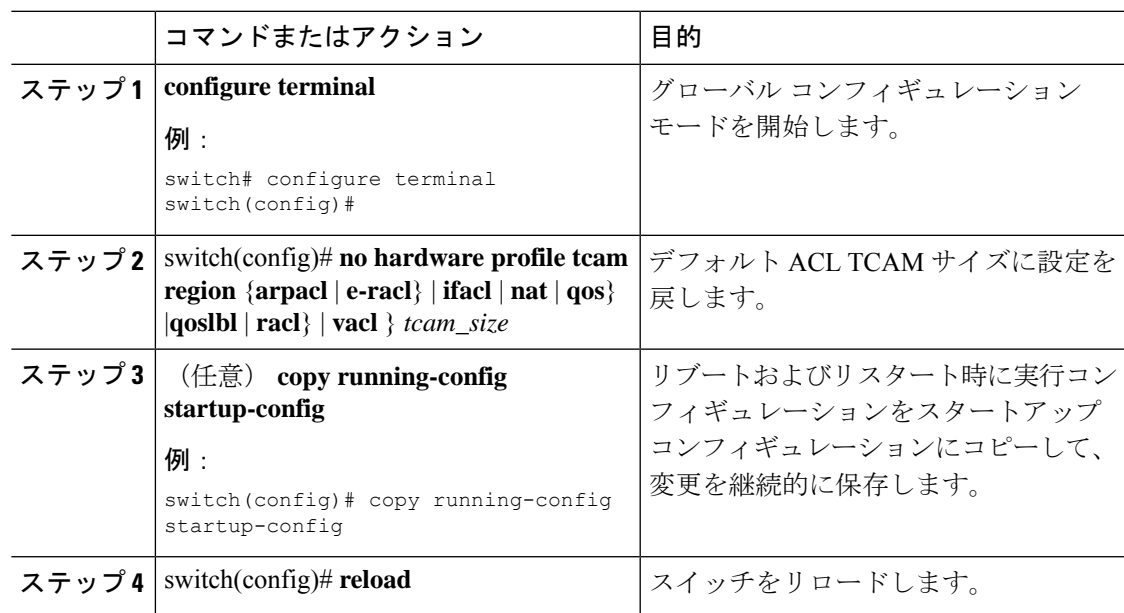

### 例

次に、デフォルトの RACL TCAM リージョンのサイズに戻す例を示します。

switch(config)# **no hardware profile tcam region racl 256** [SUCCESS] New tcam size will be applicable only at boot time. You need to 'copy run start' and 'reload'

switch(config)# **copy running-configur startup-config** switch(config)# **reload** WARNING: This command will reboot the system Do you want to continue? (y/n) [n] **y**

# 仮想端末回線の **ACL** の設定

仮想端末(VTY)回線とアクセス リストのアドレス間の IPv4 の着信接続と発信接続を制限す るには、ライン コンフィギュレーション モードで **access-class** コマンドを使用します。アクセ ス制限を解除するには、このコマンドの **no** 形式を使用します。

VTY 回線で ACL を設定する場合には、次のガイドラインに従ってください。

- すべての VTY 回線にユーザーが接続できるため、すべての VTY 回線に同じ制約を設定す る必要があります。
- エントリ単位の統計情報は、VTY 回線の ACL ではサポートされません。

#### 始める前に

適用する ACL が存在しており、この適用に対してトラフィックをフィルタリングするように 設定されていることを確認してください。

### 手順

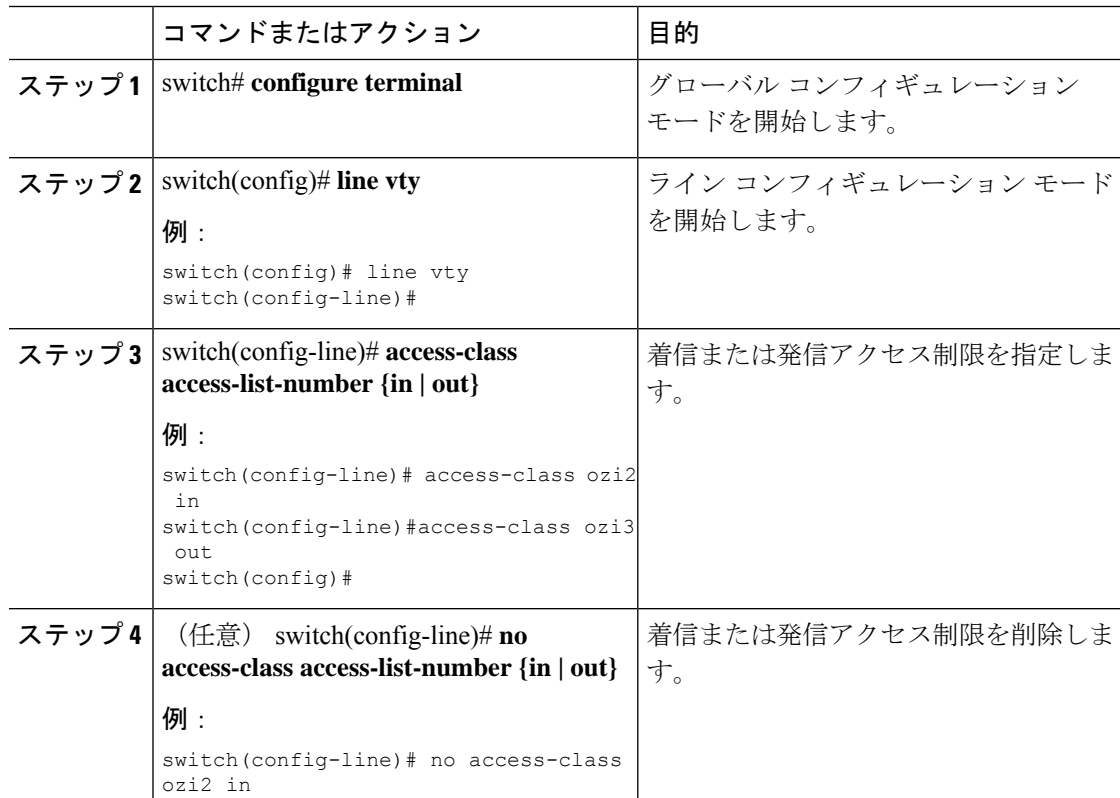

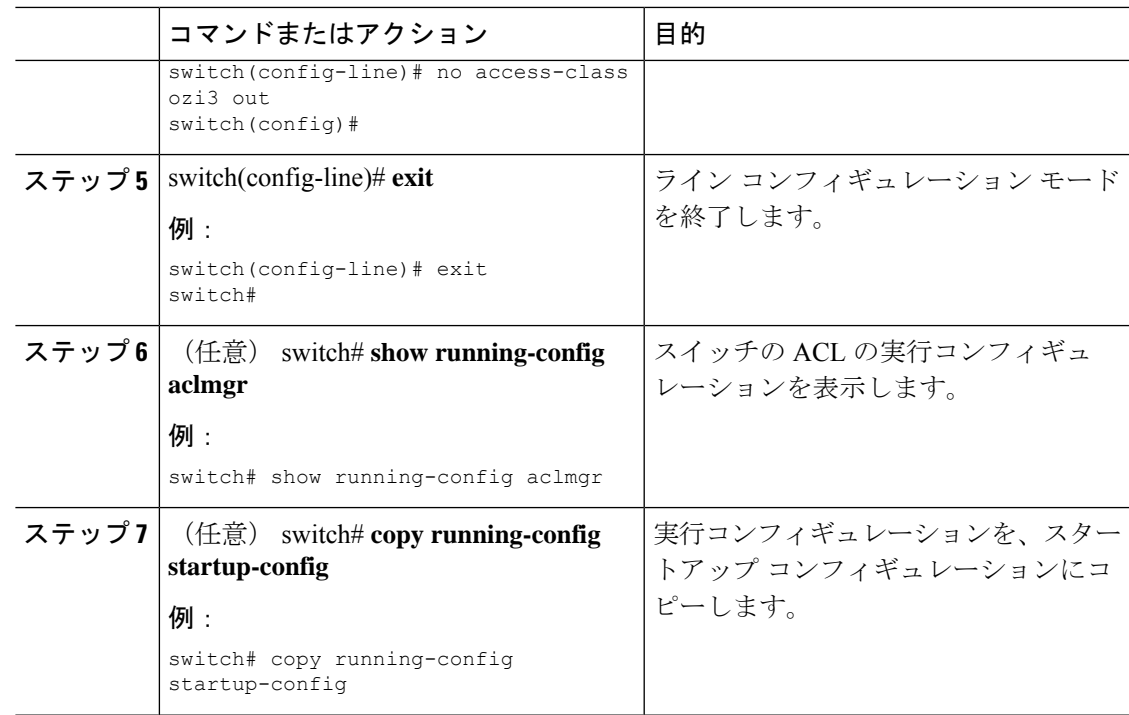

### 例

次に、VTY 回線の in 方向に access-class ozi2 のコマンドを適用する例を示します。

```
switch# configure terminal
Enter configuration commands, one per line. End with CNTL/Z.
switch(config)# line vty
switch(config-line)# access-class ozi2 in
switch(config-line)# exit
switch#
```
# **VTY** 回線の **ACL** の確認

VTY 回線の ACL 設定を表示するには、次のいずれかの作業を行います。

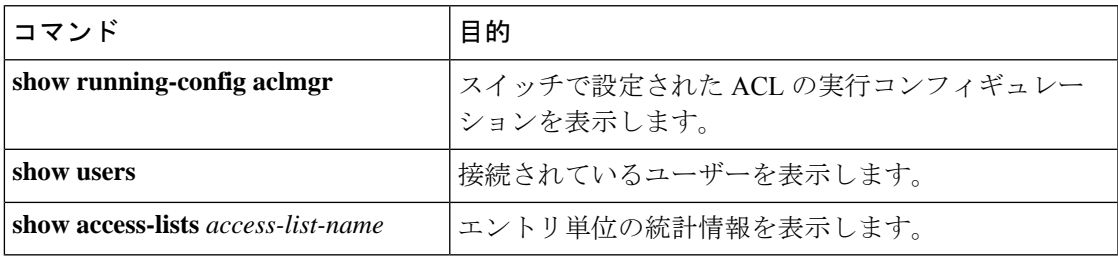

## **VTY** 回線の **ACL** の設定例

次に、コンソール回線 (ttySO) および VTY 回線 (pts/0 および pts/1) の接続ユーザーの例を示 します。

switch# **show users**

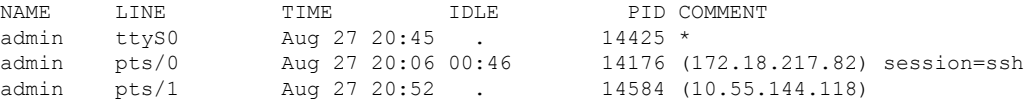

次に、172.18.217.82を除き、すべてのIPv4ホストへのVTY接続を許可する例と、10.55.144.118、 172.18.217.79、172.18.217.82、172.18.217.92 を除き、すべての IPv4 ホストへの VTY 接続を拒 否する例を示します。

```
switch# show running-config aclmgr
!Time: Fri Aug 27 22:01:09 2010
version 5.0(2)N1(1)
ip access-list ozi
  10 deny ip 172.18.217.82/32 any
  20 permit ip any any
ip access-list ozi2
 10 permit ip 10.55.144.118/32 any
  20 permit ip 172.18.217.79/32 any
  30 permit ip 172.18.217.82/32 any
  40 permit ip 172.18.217.92/32 any
```
line vty access-class ozi in access-class ozi2 out

次に、ACL のエントリ単位の統計情報をイネーブルにして、IP アクセス リストを設定する例 を示します。

```
switch# configure terminal
Enter configuration commands, one per line.
End with CNTL/Z.
switch(config)# ip access-list ozi2
switch(config-acl)# statistics per-entry
switch(config-acl)# deny tcp 172.18.217.83/32 any
switch(config-acl)# exit
```

```
switch(config)# ip access-list ozi
switch(config-acl)# statistics per-entry
switch(config-acl)# permit ip 172.18.217.20/24 any
switch(config-acl)# exit
switch#
```
次に、in および out 方向で VTY の ACL を適用する例を示します。

```
switch(config)# line vty
switch(config-line)# ip access-class ozi in
switch(config-line)# access-class ozi2 out
switch(config-line)# exit
switch#
```
次に、VTY 回線でアクセス制限を削除する例を示します。

#### switch# **configure terminal**

Enter configuration commands, one per line. End with CNTL/Z.

 $\overline{\phantom{a}}$ 

switch(config)# **line vty** switch(config-line)# **no access-class ozi2 in** switch(config-line)# **no ip access-class ozi2 in** switch(config-line)# **exit** switch#

翻訳について

このドキュメントは、米国シスコ発行ドキュメントの参考和訳です。リンク情報につきましては 、日本語版掲載時点で、英語版にアップデートがあり、リンク先のページが移動/変更されている 場合がありますことをご了承ください。あくまでも参考和訳となりますので、正式な内容につい ては米国サイトのドキュメントを参照ください。